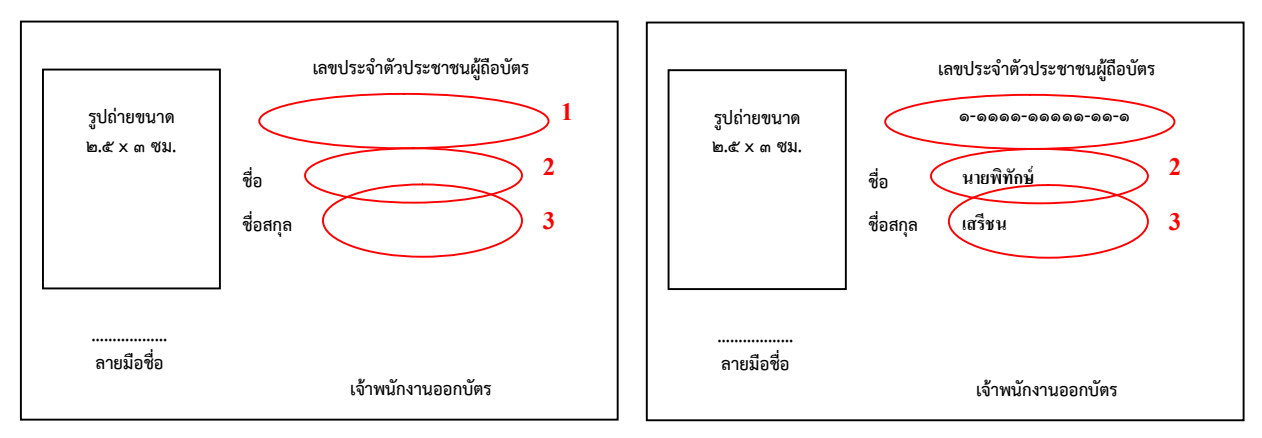

## คําอธิบาย

- ๑. ใช้ โปรแกรม Microsoft word ๙๗ ในการพิมพ์แบบบัตร
- ๒. ให้พิมพ์เลขที่ประจำตัวประชาชนผู้ถือบัตรในวงกลมสีแดง ๑ โดย click ที่บริเวณกลางวงกลม ซึ่งแบบจะจัดแนวใหอยูกลางบรรทัดโดยอัตโนมัติ
- ๓. สำหรับชื่อ -สกุล ให้พิมพ์บริเวณวงกลมสีแดง ๒ และ ๓ ตามลำดับ ซึ่งแบบจะจัดแนวบรรทัด ใหอัตโนมัติ
- ๔. หลังจากนั้นสั่งพิมพ์ด้านของแบบบัตร และพิมพ์ด้านของแบบบัตรตามจำนวนที่ต้องการ ห้ามขยับแนวในแบบบัตร มิฉะนั้นด้านหน้า-หลังของบัตรอาจไม่ตรงกัน